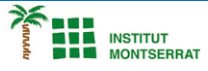

# *14.10-Colpegem-Pilota*

*import random import pygame from pygame.locals import QUIT*

*# Constantes para la inicialización de la superficie de dibujo VENTANA\_HORI = 800 # Ancho de la ventana VENTANA\_VERT = 600 # Alto de la ventana FPS = 60 # Fotogramas por segundo BLANCO = (255, 255, 255) # Color del fondo de la ventana (RGB)*

*class PelotaPong: def \_\_init\_\_(self, fichero\_imagen): # --- Atributos de la Clase ---*

> *# Imagen de la Pelota self.imagen = pygame.image.load(fichero\_imagen).convert\_alpha()*

 *# Dimensiones de la Pelota self.ancho, self.alto = self.imagen.get\_size()*

 *# Posición de la Pelota self.x = VENTANA\_HORI / 2 - self.ancho / 2 self.y = VENTANA\_VERT / 2 - self.alto / 2*

 *# Dirección de movimiento de la Pelota self.dir\_x = random.choice([-5, 5]) self.dir\_y = random.choice([-5, 5])*

 *def mover(self): self.x += self.dir\_x self.y += self.dir\_y*

# *def rebotar(self):*

 *if self.x <= -self.ancho: self.reiniciar() if self.x >= VENTANA\_HORI: self.reiniciar() if self.y <= 0: self.dir\_y = -self.dir\_y if self.y + self.alto >= VENTANA\_VERT: self.dir\_y = -self.dir\_y*

 $\overline{\phantom{a}}$ 

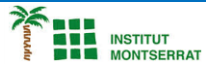

### *def reiniciar(self):*

 *self.x = VENTANA\_HORI / 2 - self.ancho / 2 self.y = VENTANA\_VERT / 2 - self.alto / 2 self.dir\_x = -self.dir\_x self.dir\_y = random.choice([-5, 5])*

## *class RaquetaPong:*

 *def \_\_init\_\_(self): self.imagen = pygame.image.load("raqueta.png").convert\_alpha()*

 *# --- Atributos de la Clase ---*

 *# Dimensiones de la Raqueta self.ancho, self.alto = self.imagen.get\_size()*

#### *# Posición de la Raqueta*

 *self.x = 0 self.y = VENTANA\_VERT / 2 - self.alto / 2*

 *# Dirección de movimiento de la Raqueta self.dir\_y = 0*

#### *def mover(self):*

 *self.y += self.dir\_y if self.y <= 0: self.y = 0 if self.y + self.alto >= VENTANA\_VERT: self.y = VENTANA\_VERT - self.alto*

#### *def golpear(self, pelota):*

#### *if (*

 *pelota.x < self.x + self.ancho and pelota.x > self.x and pelota.y + pelota.alto > self.y and pelota.y < self.y + self.alto*

 *):*

 *pelota.dir\_x = -pelota.dir\_x pelota.x = self.x + self.ancho*

 $\boldsymbol{\mathsf{N}}$ 

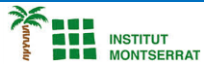

#### *Programació-Btx1*

*def main(): # Inicialización de Pygame pygame.init()*

 *# Inicialización de la superficie de dibujo (display surface) ventana = pygame.display.set\_mode((VENTANA\_HORI, VENTANA\_VERT)) pygame.display.set\_caption("Pong 7")*

 *pelota = PelotaPong("bola\_roja.png")*

 *raqueta\_1 = RaquetaPong() raqueta\_1.x = 60*

 *raqueta\_2 = RaquetaPong() raqueta\_2.x = VENTANA\_HORI - 60 - raqueta\_2.ancho*

#### *# Bucle principal*

 *jugando = True while jugando: pelota.mover() pelota.rebotar() raqueta\_1.mover() raqueta\_1.golpear(pelota)*

 *ventana.fill(BLANCO) ventana.blit(pelota.imagen, (pelota.x, pelota.y)) ventana.blit(raqueta\_1.imagen, (raqueta\_1.x, raqueta\_1.y)) ventana.blit(raqueta\_2.imagen, (raqueta\_2.x, raqueta\_2.y))*

 *for event in pygame.event.get(): if event.type == QUIT: jugando = False*

m

3

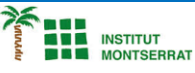

 *# Detecta que se ha pulsado una tecla*

 *if event.type == pygame.KEYDOWN: if event.key == pygame.K\_w: raqueta\_1.dir\_y = -5 if event.key == pygame.K\_s: raqueta\_1.dir\_y = 5*

 *# Detecta que se ha soltado la tecla*

 *if event.type == pygame.KEYUP: if event.key == pygame.K\_w: raqueta\_1.dir\_y = 0 if event.key == pygame.K\_s: raqueta\_1.dir\_y = 0*

 *pygame.display.flip() pygame.time.Clock().tick(FPS)*

 *pygame.quit()*

*if \_\_name\_\_ == "\_\_main\_\_": main()*

*Pràctica:*

*Dissenya un programa diferent, enunciat inclòs, que combini els exemples anteriors, prova´l, mostra´l i enganxa´l aquí.*

Página

 $\overline{\mathcal{A}}$